Temat: Word pole tekstowe - formatowanie

## Zadanie

Uruchom program Microsoft Word (jeśli nie masz to użyj darmowego OpenOffice Writer ).

Skorzystaj z zapisanego pliku z poprzedniego zadania

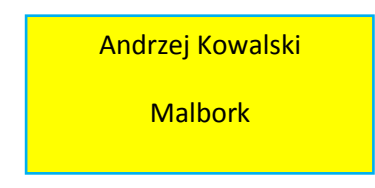

Zmień tło pola - robimy to w zakładce **Format** przy zaznaczonym polu tekstowym a następnie **Wypełnienie kształtu** -> **Gradient** -> **Więcej gradientów**. Cień uzyskujemy w zakładce Format -> **Efekty cienia**.

Aby ostatecznie uzyskać efekt:

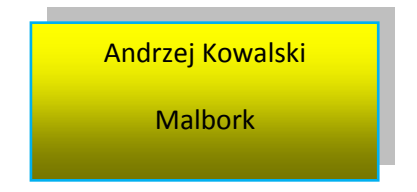

Zapisz swoją pracę w pliku "pole tekstowe" i prześlij na adres:

w.wnuk@sosw.malbork.pl

Życzę miłej pracy